# **4 Aufbau eines Programms**

Ein Programm in Turbo Pascal ist nach genau festgelegten syntaktischen Regeln zu schreiben, es ist z. B. in bestimmter Weise in einzelne Teile zu untergliedern. Was bei der Gliederung des Programms zu beachten ist und was die einzelnen Teile enthalten, wird in den Abschnitten 4.1 bis 4.3 beschrieben. Dann wird der Anweisungsteil des Programms genauer betrachtet: In Abschnitt 4.4 werden einfache Anweisungen und ihre Wirkungen beschrieben. Daraus läßt sich dann schon ein erstes Programm erstellen.

Am Ende dieses Kapitels sind alle Voraussetzungen bereitgestellt, mit denen Sie eigene Programme schreiben und ablaufen lassen können.

## 4.1 Programmkopf

 $Ein Programm$  wird in Turbo Pascal  $-$  wie in anderen Programmier $sprachen - zeilenweise geschrieben, die Zeile ist das Grundelement des$ geschriebenen Programmtextes. Die erste Zeile eines Programms enthiilt meist einen Namen fur das Programm. Die Zeile mit dem Programmnamen wird Programmkopf genannt. Dem Programmkopf folgt der eigentliche Programmblock, der sich in einen Deklarationsteil und einen Anweisungsteil gliedert (Bild 4.1).

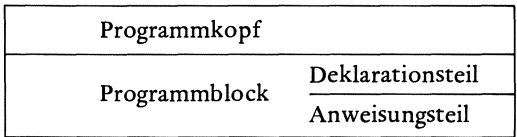

Bild 4.1 Ein Programm besteht aus einem Kopf und einem Block, der einen Deklarationsteil und einen Anweisungsteil enthalt.

Die Kopfzeile eines Programms beginnt mit dem reservierten Wort Program, dem ein Name für das Programm folgt. Diesen Programmnamen kann der Benutzer selbst festlegen, er *muB* wie andere Bezeichner (s. Abschnitt 3.5) mit einem Buchstaben beginnen und darf nur alphanumerische Zeichen enthalten (s. Abschnitt 3.1). Ein reserviertes Wort (s. Abschnitt 3.3) darf nicht als Name eingesetzt werden.

Man wird den Programmnamen so wahlen, daB er einen Hinweis darauf liefert, wie das Programm einzusetzen ist und was es bewirkt. Die folgenden Beispiele zeigen, wie der Programmkopf aussehen kann:

Program Anfang; Program Text Verarbeitung; Program Datei\_ Verwaltung;

Der Programmkopf wird mit einem Semikolon ; abgeschlossen.

Anmerkung: Turbo Pascal weicht von anderen Pascal-Versionen ab, indem es nicht zwingend einen Programmkopf fordert. Der Benutzer tut aber gut daran, eine Kopfzeile voranzusetzen, schon um ein Programm von Programmteilen wie Funktionen oder Prozeduren zu unterscheiden. Der im Kopf enthaltene Programmname gibt ihm auch Hinweise auf die Verwendungsmoglichkeiten und auf den Namen des Files, in dem das Programm auf der Diskette abgespeichert ist. SchlieBlich lassen sich dem Programmnamen in Klammern Parameter anfiigen, die z. B. fur den Datenaustausch mit Peripheriegeraten von Bedeutung sind. So wird im Beispiel

Program Druck (Input, Printer);

ein Ausgabefile festgelegt.

## 4.2 Deklarationsteil

Die Anweisungen eines Programms sollen die Verarbeitung der eingegebenen Daten steuern, so daB man die geforderten Ausgabedaten erhalt. Damit der Rechner die Anweisungen interpretieren kann, *muB* ihm der Programmersteller sagen, welche Objekte er verarbeiten so11 und von welchem Typ die Objekte sind. Das ist z. B. für die Bereitstellung von Speicherplatz und für eine richtige Interpretation der Operationszeichen von Bedeutung. Das letztere soll am Beispiel des Operators + verdeutlicht werden. Sind die Operanden Zahlen, dann mussen sie addiert werden. Handelt es sich um Zeichenketten, dann sind sie miteinander zu verketten.

Bei Zeichenketten *muB* man auBer der Angabe des Typs auch die maximale Anzahl der darin enthaltenen Zeichen angeben, um den Speicherplatz möglichst gut dem Bedarf anzupassen. Für jedes Zeichen ist genau 1 Byte = 8 Bit im Speicher erforderlich (s. Abschnitt 3.2), so dag die Lange der Zeichenkette den Speicherbedarf in Byte angibt.

1m Deklarationsteil sind alle Konstanten und Variablen, die im Programm vorkommen, mit Namen und Typ anzugeben, damit man im Anweisungsteil auf sie zugreifen kann. Will man für eine Variable einen anderen Typ verwenden, als standardmagig verfiigbar ist (s. Kapitel 5), dann kann man vorher eigene Typen einfiihren.

Werden in einem Programm Marken (Labels) gesetzt, mit denen man Sprünge bei der Bearbeitung steuern kann, dann sind diese ebenfalls zu deklarieren.

Schlieglich werden im Deklarationsteil eines Programms die Bausteine eingefiihrt, die man als Teilprogramme im Anwendungsteil einsetzen will, das sind Funktionen und Prozeduren. Uber ihren Einsatz und uber ihre Deklaration wird in Abschnitt 4.4 etwas gesagt und dann in den Abschnitten 6.4 und 6.5 genauer informiert.

Damit ergibt sich die folgende Unterteilung für den Deklarationsteil eines Programms:

- 1. Labeldeklaration
- 2. Konstantendefinition
- 3. Typendefinition
- 4. Variablendeklaration
- 5. Deklaration von Funktionen und Prozeduren

Die genannten Definitionen und Deklarationen können in Turbo Pascal (abweichend yom Standard Pascal) in beliebiger Reihenfolge und auch mehrfach im Deklarationsteil vorkommen. Sie können auch fehlen, und im Sonderfall kann der Deklarationsteil leer sein.

Welche Regeln beim Definieren und beim Deklarieren zu beachten sind, solI am Beispiel der Konstanten, Variablen und Labels gezeigt werden.

# 4.2.1 Konstantendefinition

Die Definition von Konstanten wird mit dem dafur reservierten Wort Const eingeleitet. Jeder Konstanten, die Sie im Programm verwenden wollen, mussen Sie einen Namen geben (s. Abschnitt 3.5) und (mit dem Gleichheitszeichen =) einen Wert zuweisen. Der Wert kann eine Zahl, eine Zeichenkette oder ein Wahrheitswert sein.

Die folgenden Beispiele zeigen, wie Konstanten definiert werden:

```
Const MaxByte=255;
       MWS = 0.14;
       Sprache='Turbo Pascal'; 
       LetzterBuchs: abe = 'Z';OK=True;
```
Anmerkungen zur Schreibweise der Werte:

- 1. Zahlenkonstanten werden wie in der Mathematik geschrieben, statt des Kommas steht der Dezimalpunkt.
- 2. Textkonstanten werden in Hochkommata ' eingeschlossen. So kann man die Zeichenkette '123' von der Zahl 123 oder die Konstante 'Wert' yom Bezeichner Wert unterscheiden.
- 3. Ais Wahrheitswerte kann man die Konstanten True und False verwenden. Man braucht sie nicht in Hochkommata zu setzen, da sie als Standardkonstanten verfugbar sind.
- 4. Die Zuweisung des Wertes zum Bezeichner erfolgt mit dem Gleichheitszeichen =, die einzelnen Definitonen werden mit einem Semiko-Ion; abgeschlossen.

In Turbo Pascal sind die folgenden Standardkonstanten verfiigbar, auf sie kann man ohne vorherige Definition zuriickgreifen:

PI=3.1415926536; MaxInt=32767; False= (Wahrheitswert falsch) True= (Wahrheitswert wahr)

Das Beispiel PI gibt eine Begründung für die Definition von Konstanten: Man kann beim Schreiben von Programmen Platz und Zeit sparen, wenn man einen kurzen Konstantennamen statt eines längeren einsetzen kann. Daher wird man auf eine Definition LetzterBuchstabe='Z' verzichten, wenn nicht andere Griinde vorliegen.

#### 4.2.2 Variablendeklaration

Der Wert einer Konstanten bleibt im gesamten Programm unverandert, dagegen kann man einer Variablen nacheinander verschiedene Werte zuweisen. Eine Variable wird deklariert, indem man einen Namen festlegt und (nach einem Doppelpunkt :) angibt, von welchem Typ die Werte sein mussen, die man der Variablen zuweisen kann. Die Variablendeklarationen leitet man mit dem dafür reservierten Wort Var ein und schließt jeweils mit einem Semikolon; ab.

Beispiele fiir Variablendeklarationen:

```
Var Zahl:Real; 
     I, J, K: Integer;Zeile: String(.80.);
```
Anmerkungen zur Schreibweise:

- 1. Die Zuordnung des Typs geschieht mit einem Doppelpunkt : zwischen Variablenname und Typname.
- 2. Man kann wie im zweiten Beispiele mehrere Variablen gleichen Typs zusammengefagt deklarieren: Man fiihrt die Variablennamen durch Kommata getrennt auf und gibt dann den gemeinsamen Typ an.

In den Beispielen kommen als Zahlentypen Real (Kommazahl) und Integer (Ganzzahl) vor. Sie sind wie String (Zeichenkette) Standardtypen in Turbo Pascal, brauchen also nicht vorher definiert zu werden. Die Standardtypen werden im Kapitel 5 genauer untersucht. Beim Typ String ist die maximale Anzahl der Zeichen anzugeben, sie wird in den Doppelzeichen (. und .) oder in eckigen Klammern angefügt.

## 4.2.3 Labeldeklaration

Vor jede Anweisung des Programms kann ein Label gesetzt werden, das als Adresse für einen Sprung (mit Goto) dient. Ein Label besteht aus einem Labelnamen, der in Turbo Pascal ein Bezeichner (s. Abschnitt 3.5) oder eine Zahl sein darf, und wird mit einem Doppelpunkt abgeschlossen. Die Deklaration von Labels wird durch das reservierte Wort Label eingeleitet.

Beispiel fiir die Deklaration mehrerer Labels:

Label NeuAnfang, 18, Exit;

Wie man Labels einsetzt, wird in Abschnitt 4.4.3 beschrieben.

# 4.3 Anweisungsteil

1m Anweisungsteil eines Programms diirfen nur solche Bezeichner vorkommen, die entweder standardmäßig verfügbar sind oder die im Deklarationsteil eingeführt wurden. Der Compiler weist bei der Überprüfung des Programms auf syntaktische Fehler alle ihm unbekannten Bezeichner zuriick.

1m Anweisungsteil des Programms sind die Anweisungen zusammengefaBt, mit denen alle Vorgange wie die Eingabe und die Ausgabe von Daten oder die Verarbeitungsschritte gesteuert werden. Welche Regeln beim Schreiben der Anweisungen zu beachten sind, wird im Abschnitt 4.4 an einfachen Anweisungen eingefiihrt. Hier sei nur angemerkt, daB der Anweisungsteil die Form einer Verbundanweisung (s. Abschnitt 6.1) hat, er wird mit dem reservierten Wort Begin eingeleitet und mit dem Wort End abgeschlossen. Der dem Wort End folgende Punkt schlieBt den Programmblock ab:

Begin Anweisungen End.

Der Anweisungsteil wird in Abschnitt 4.4 mit einfachen Anweisungen ausgefii11t, so daB ein lauffahiges Programm entsteht.

# 4.4 Einfache Anweisungen

Dieser Abschnitt soll zeigen, wie man einfache Anweisungen wie eine Wertzuweisung, einen Prozeduraufruf (z. B. zur Eingabe oder zur Ausgabe von Daten) oder einen Sprung in Turbo Pascal formuliert. Damit k6nnen Sie dann schon kleine Programme schreiben.

Zur Definition einer Konstanten fiihrt man einen Namen ein und weist einen Wert zu:

Const  $MWS = 0.14$ ;

Mit dem Wert ist der Konstanten zugleich auch ein Typ zugeordnet worden, er ergibt sich aus dem Wert. So erhalt die Konstante MWS mit dem Wert 0.14 den Typ Real (Kommazahl).

Anmerkung: Dber typisierte Konstanten informiert der Abschnitt 9.2.

Bei der Deklaration einer Variablen werden nur ein Name und ein Typ festgelegt, aber noch kein Wert zugewiesen. Der Typ gibt lediglich. an, aus welcher Menge die Werte zu nehmen sind, die der Variablen zugewiesen werden k6nnen. Der Programmierer *muB* dafiir sorgen, daB einer Variablen vor ihrer ersten Verwendung ein Anfangswert zugewiesen wird, er *muB* sie initialisieren. Der Wert der Variablen kann dann im Laufe der Programmbearbeitung durch andere ersetzt werden. Greift die Bearbeitung auf die Variable zu, d. h. kommt in einer Anweisung der Bezeichner der Variablen vor, dann wird jeweils der aktuelle Wert verarbeitet.

In Turbo Pascal gibt es unterschiedliche Moglichkeiten, einer Variablen einen Wert zuzuweisen. Man kann den Wert von auBen zuweisen, das geschieht mit einer Eingabeanweisung. Der Wert läßt sich aber auch intern zuweisen, das leistet eine Anweisung, die man Wertzuweisung nennt. Diese soll zunächst untersucht werden.

# 4.4.1 Wertzuweisung

Die interne Wertzuweisung wird in Turbo Pascal mit dem Doppel $zeichen := geschrieben$ , man könnte es als nach links gerichteten Pfeil interpretieren und aussprechen als "erhält zugewiesen". Links vom Zuweisungszeichen := schreibt man den Namen der Variablen, die den Wert erhalten soll.

Die Anweisung

Preis  $:= 19.90$ ;

weist der Variablen Preis, für die der Typ Real vereinbart sein muß, den Wert 19.90 zu.

Die Zuweisung eines konstanten Wertes ist der einfachste Fall. Meist wird auf der rechten Seite des Zuweisungszeichens ein Term (s. Kapitel 5) stehen.

Beispiele fiir die Zuweisung von Termen:

 $Zahl := Zahl + 1$ ; Der bisherige Wert von Zahl wird um 1 erhöht.

Preis  $:=$  Netto + Netto \* MWS; Zum Nettopreis wird der Mehrwertsteuerbetrag addiert, damit ergibt sich der Wert von Preis.

Zeile := Sprache + ' ist leicht zu erlernen'; Wenn Sprache den Wert 'Turbo Pascal' hat, dann erhält Zeile den Wert 'Turbo Pascal ist leicht zu erlernen'. Zeile und Sprache sind vom Typ String deklariert.

Der rechts stehende Term wird zunächst ausgewertet, sein Wert dann der Variablen zugewiesen, deren Name links steht.

Bei der Formulierung einer Wertzuweisung ist darauf zu achten, daB die Variable den Typ hat, der sich bei der Termauswertung ergibt. Bei der Dberpriifung eines Programms auf syntaktische Korrektheit meldet der Compiler dem Benutzer einen Fehler, wenn der Typ nicht iibereinstimmt.

## 4.4.2 Prozeduraufruf

Eine Prozedur ist ein Unter- oder Teilprogramm in einem anderen Programm. Eine Prozedur kann von verschiedenen Stellen her mit ihrem Namen aufgerufen werden und erledigt dann eine Folge von Bearbeitungsschritten. Turbo Pascal stellt eine Reihe von Standardprozeduren zur Verfiigung. Wie der Benutzer weitere Prozeduren definieren kann und was beim Übergeben von Parametern zu beachten ist, wird in Abschnitt 6.4 genauer untersucht.

Hier sollen die Prozeduren zur Eingabe und zur Ausgabe von Daten sowie einige niitzliche Standardprozeduren angegeben werden.

## 4.4.2.1 Eingabeanweisung

Einer Variablen kann ein Wert auch von auBen, d. h. von einem Eingabegerat wie Tastatur, Diskettenlaufwerk oder Markierungskartenleser, zugewiesen werden. Das geschieht in Turbo Pascal durch den Aufruf der Read-Prozedur. Die Eingabe eines Wertes fur die Variable Name vom Typ String wird mit der Anweisung

Read (Name);

veranlaBt.

Mit dem Aufruf der Eingabeprozedur Read wird zunachst die Eingabe einer Zeichenkette iiber die Tastatur in einen Zwischenspeicher, den Eingabepuffer, gesteuert. Dieser kann bis zu 127 Zeichen aufnehmen, das entspricht einer Zeile. Der Pufferinhalt erscheint auf dem Bildschirm und kann dort korrigiert werden. Mit dem Driicken der Returntaste wird der Inhalt des Eingabepuffers in den Arbeitsspeicher aufgenommen und der Variablen Name zugewiesen.

Bei der Deklaration einer Stringvariablen (s. Abschnitt 4.2.2) wird eine maximale Anzahl von Zeichen festgelegt. Hat der eingegebene Text weniger Zeichen, dann nimmt die Variable alle auf. Die aktuelle Anzahl der Zeichen wird mit abgespeichert (auf Platz 0), sie steht also fiir wei-

tere Verarbeitungsvorgange wie die Ausgabe zur Verfiigung. Hat der eingegebene Text mehr Zeichen als die Maximalzahl angibt, dann werden die iiberzahligen Zeichen nicht mit aufgenommen, sondern bleiben im Puffer.

Das ist anders bei einer Readln-Anweisung, Readln ist eine Verkiirzung von Read Line. Mit dem Aufruf

Readln (Name)

wird das gleiche bewirkt wie mit dem Aufruf der Read-Prozedur, nämlich die Aufnahme eines Textes und die Wertzuweisung an die Variable Name, doch wird der Teil des Pufferinhalts, der iiber die deklarierte Maximalzahl von Zeichen im String Name hinausgeht, abgeschnitten und geht verloren.

Eine genauere Untersuchung der Prozeduren Read und Readln erfolgt in Abschnitt 8.4, dort wird der hier dargestellte Sonderfall der Tastatureingabe verallgemeinert auf die Eingabe von anderen Eingabegeraten aus.

Es bleibt anzumerken, daB mit der Read- oder der Readln-Prozedur auch Zahlenwerte oder Wahrheitswerte aufgenommen werden können. Mit einem einzigen Aufruf kann man auch die Werte fiir mehrere Variable eingeben. Das Beispiel

Readln (Zahl,X,Name);

zeigt, daB man die Variablennamen mit Kommata getrennt schreibt. Die im Aufruf genannten Variablen können auch von unterschiedlichem Typ sein. Ihre Werte werden iiber Tastatur nacheinander in der Reihenfolge der Nennung geschrieben und durch Leerzeichen voneinander getrennt.

Man kann die Prozeduren Read und Readln auch ohne die Angabe von Variablen aufrufen. Steht an einer Stelle des Programms der Aufruf

Readln;

dann wird an dieser Stelle der Bearbeitungsablauf unterbrochen, bis die Returntaste gedriickt wird.

# 4.4.2.2 Ausgabeanweisung

Die Werte von Variablen oder von Termen lassen sich mit der Write-Prozedur an ein Ausgabegerat wie Bildschirm, Drucker oder Diskettenlaufwerk geben.

Mit dem Aufruf

Write (Name);

wird der aktuelle Wert der Variablen Name auf dem Bildschirm ausgegeben. Wiinscht man die Ausgabe iiber den Drucker, dann *muB* man seine Adresse Lst zusatzlich im Aufruf nennen:

Write (Lst,Name);

Die Ausgabe auf dem Bildschirm beginnt an der Stelle, an der derCursor steht. Hat Name den Wert 'Turbo', dann werden die fiinf Buchstaben ohne die Hochkommata geschrieben, der Cursor steht an der Stelle rechts vom 0:

Turbo

Man kann auch konstante Zahlen oder Zeichenketten an die Write-Prozedur übergeben, auch Terme aus Konstanten, Variablen und Funktionsaufrufen sind zugelassen. Vor der Ausgabe wird dann der Wert des im Aufruf genannten Terms ausgerechnet. Sollen mehrere Werte ausgegeben werden, kann man sie in einen Aufruf durch Kommata getrennt schreiben.

Beispiel:

Write (Name,' $\Box$ Pascal $\Box$ ',Text);

Hat Text den Wert 'macht SpaB", dann erscheint auf dem Bildschirm

```
Turbo Pascal macht SpaB'_
```
Das gleiche leistet die Ausgabeanweisung Writeln (von Write Line), doch steht der Cursor anschlieBend nicht hinter dem letzten Zeichen, sondern am Anfang der nachsten Zeile. Mit dem Aufruf

Writeln;

ohne Obergabe eines Wertes kann man eine Leerzeile schreiben.

Beim Schreiben der Ausgabeanweisung *muB* man beach ten, daB auch Leerzeichen des Textes (in Hochkommata eingeschlossen) explizit als Textkonstanten geschrieben werden miissen. Hat T den Wert 'Turbo' und P den Wert 'Pascal', dann liefert die Anweisung

Writeln  $(T, '', P)$ ;

#### die Ausgabe

Turbo Pascal

Die Ausgabe auf dem Bildschirm und mit dem Drucker läßt sich formatieren, d. h. auf einen gewiinschten Platz in der Zeile bringen. Man gibt ihn in der Ausgabeanweisung nach dem Wert mit einem Doppelpunkt : an, wieviel Stellen die Ausgabe einnehmen solI. Mit

Write  $(T: 15, P: 7);$ ergibt sich das Schirmbild

Turbo Pascal

Der Wert wird rechtsbiindig in den verfiigbaren Platz geschrieben.

Die Formatangabe ist besonders wichtig, 'wenn man Zahlen untereinander anordnen will. Bei Ganzzahlen wird wie bei Texten eine Stellenanzahl angegeben, bei Kommazahlen braucht man zwei Formatangaben: Die erste Zahl gibt an, wieviel Stellen insgesamt zum Schreiben frei sind, die zweite gibt die Anzahl der Nachkommastellen an. Hat Preis den Wert 19.90, dann liefert der Aufruf

Write ('Preis:',Preis: 10: 2,' DM');

das Schirmbild

Preis: 19.90 DM

Die Formatierungsmöglichkeiten sollte der Benutzer ausschöpfen, um die Ausgabe auf dem Bildschirm ansprechend und iibersichtlich zu gestalten.

#### 4.4.2.3 Standardprozeduren

Die folgenden Standardprozeduren von Turbo Pascal lassen sich fiir die Bildschirmgestaltung und fiir den Programmablauf einsetzen:

4.4.2.3.1 ClrScr (Clear Screen)

Der Aufruf ClrScr löscht den Bildschirm und setzt den Cursor an den Anfangspunkt oben links.

4.4.2.3.2 ClrEoL (Clear End of Line)

Der Aufruf ClrEoL löscht alle Zeichen der Zeile rechts vom Cursor.

4.4.2.3.3 GotoXY

Der Aufruf GotoXY (XWert, YWert) erfordert zwei Parameter vom Typ Integer oder Byte und setzt den Cursor auf die Position, die mit XWert (Spaltennummer 1..80) und YWert (Zeilennummer 1..24) angegeben ist.

4.4.2.3.4 Delay

Der Aufruf Delay (Pause) erfordert einen Parameter vom Typ Integer oder Byte und bewirkt eine Pause im Programmablauf, deren Dauer (in ms) von Pause festgelegt ist.

# 4.4.3 Sprunganweisung Goto

Beim Ablauf eines Programms werden die Anweisungen sequentiell bearbeitet, wenn nicht eine Abweichung von der Reihenfolge einprogrammiert wird (s. Kapitel6). Die Anweisung

Goto Labelwert;

bewirkt beim Programmablauf einen Sprung zum angegebenen Label, der vorher deklariert sein *muB* (s. Abschnitt 4.2.3).

Ein Sprung mit Goto zu einem Label ist nur innerhalb eines Programmblocks moglich. Mit dieser Anweisung kann man also nicht aus einer Prozedur heraus zu' einem Label des aufrufenden Programms springen.

# 4.5 Kommentare

Mit den bisher eingefuhrten Anweisungen lassen sich schon einfache Programme schreiben. Auch wenn sie noch kurz und iibersichtlich sind, sollte man die Programme schon durch Kommentare erganzen, damit sie auch von anderen gelesen und verstanden werden können. Und der Verfasser eines Programms ist nach langerer Zeit ganz froh, wenn Kommentare ihn darauf hinweisen, was das Programm bewirkt und wie es aufgebaut ist.

Ein Kommentar wird durch EinschlieBen in geschweifte Klammern oder (wie durchgangig in diesem Buch) in Doppelzeichen aus runden Klammern und Stern kenntlich gemacht.

Beispiele für Kommentare:

Name: String(.24.); (\* nimmt den Namen auf \*) ClrScr: (\* löscht den Bildschirm \*)

Hinweis: Man sollte nach (\* und vor \*) ein Leerzeichen setzen, damit der Kommentar nicht als Anweisung (Direktive) für Compiler oder Hilfsprogramme interpretiert wird. Solche Direktiven werden namlich wie Kommentare in (\* und \*) eingeschlossen (s. Abschnitt 9.4).

Kommentare werden bei der Bearbeitung eines Programms einfach ubersprungen, sie haben keine Wirkung auf die Abfolge beim Programmablauf. Man kann sie an beliebiger Stelle einsetzen; sie trennen auch Bezeichner und andere Sprachelemente. Wenn man hinreichend Kommen tare einfiigt, dann braucht man keine weiteren Erlauterungen zum Programm. Das zeigen die beiden Beispielprogramme in Abschnitt 4.6.

#### 4.6 Starten des Programmablaufs

Mit den beschriebenen einfachen Anweisungen können Sie schon kleine eigene Programme schreiben. Wie Sie dabei vorgehen, ist schon in den Einzelheiten beschrieben worden und braucht nur noch einmal stichwortartig zusammengefagt zu werden:

- 1. Betriebssystem CP/M starten (s. Abschnitt 1.1),
- 2. Sprachsystem mit TURBO aufrufen (s. Abschnitt 2.1),
- 3. Editor mit E aufrufen (s. Abschnitt 2.2.4).

Beispiel für ein Schirmbild nach Eingabe des Kommandos:

 $>E$ Work file name:

Sie geben nun einen Filenamen für Ihr Programm ein und können dann im Editor zu schreiben beginnen (s. Abschnitt 2.3). 1st das Programm fertig geschrieben, verlassen Sie den Editor mit Ctrl-K Ctrl-D und gehen zurück in die Kommandoebene von Turbo Pascal. Nun können Sie mit dem Kommando C den Compiler aufrufen, der das Programm auf syntaktische Fehler hin untersucht und in Maschinencode ubersetzt. Findet der Compiler einen Fehler, dann gibt er auf dem Bildschirm eine Fehlermeldung aus. Mit der Taste ESC gelangen Sie automatisch in den Editor, der Cursor steht an der fehlerhaften Stelle.

1st das Programm schlieglich {rei von syntaktischen Fehlern, dann können Sie es mit dem Kommando R starten. Vorher sollten Sie es mit dem Kommando S auf der Diskette abspeichern.

Um Ihnen Anregungen für eigene Programme zu geben und um zu zeigen, wie man Programme durch eingefugte Kommentare besser lesbar machen kann, werden zwei Beispielprogramme abgedruckt. Sie wurden mit dem Hilfsprogramm TLIST gedruckt, die reservierten Worter sind dabei unterstrichen worden.

Das folgende Programm Anfang soll zeigen, wie ein Programm aus Programmkopf, Deklarationsteil und Anweisungsteil aufgebaut ist. Der Anweisungsteil enthalt nur Eingabe- und Ausgabeanweisungen.

> Program Anfang;<br><mark>(\* Begr</mark>üßung des Benutzers im Sprachsystem \*) Var Name:String(.20.);<br>
> (\* Variable zur Aufnahme des Benutzernamens \*) Bigin (\* Beginn des Anweisungsteils \*) ClrScr; (\* Löscht den Bildschirm \*) Writeln('Willkommen in Turbo-Pascal !':40); Writeln('---------------------------------- :40);<br>Writeln; (\* Liefert Leerzeile \*) Write('Bitte geben Sie Ihren Namen ein: '); Readln(Name); (\* PC nimmt den Namen auf \*) Writeln; (\* Leerzeile \*) Writeln(´Sie werden sehen, ´,Name,´,´);<br>Writeln(´daß Turbo-Pascal leicht zu erlernen´);<br>Writeln(´und vielseitig anzuwenden ist.´); Writeln; (\* Leerzeile \*)<br>Writeln('Und nun, ',Name,' , guten Start !!'); Read; (\* Mit dem Drücken einer Taste endet die Bearbeitung des Programm, es meldet sich wieder das Sprachsystem mit > \*) End. (\* Abschluß des Programms \*)

An diesem einfachen Beispiel läßt sich schon erkennen, daß eingefügte Kommentare die Lesbarkeit verbessern.

Das folgende Beispielprogramm läßt sich zur Codierung einsetzen. Es liefert fur ein eingegebenes Zeichen die Ordnungszahl und umgekehrt. Damit können Sie z. B. die Codes der Steuerzeichen ermitteln, die Sie von der Tastatur aus eingeben. Diese Codes werden z. B. dann benotigt, wenn Sie den Cursor auf dem Bildschirm vom Programm aus steuern wollen. Die Programmbeispiele der folgenden Abschnitte enthalten die Steuercodes des Alphatronic Pc. Durch welche Codes sie bei Ihrem PC zu ersetzen sind, können Sie mit dem folgenden Programm ermitteln.

```
Program Codierung Decodierung;<br>(* im American Standard Code for Information Interchange *)
\frac{\text{Var}}{\text{Zeichen:Char}};
Begin ClrScr; (* löscht den Bildschirm *)
  Writeln('Codierung von Zeichen');
  Writeln('------
  WriteIn('A',Ord('A');?);
  writeln(~Z^,Ord(~Z^):7);<br>Writeln(~Z^,Ord(~Z^):7);<br>Writeln(~a^,Ord(^a^):7);
  Write('Geben Sie selbst ein Zeichen ein: '); 
   Readln(Zeichen); (* Eingabe eines Zeichens *) 
  Writeln(Zeichen,OrdCZeichen):7); 
  Write(^Noch ein Zeichen: ^);Readln(Zeichen);
  Writeln(Zeichen,Ord(Zeichen):7); 
  Writeln; C* leerzeile *) 
   <code>Writeln(</code> \mathtt{Decodierung\ der\ Ordnungszahl'} );
   mricein('esecereidig der ersneueren ');<br>Writeln('-----------------------------');
   Writeln(^ 67^,Chr(67):5);<br>Writeln(^$4F^,Chr($4F):5);
   Writeln(' 68' ,#68:5); 
   Writeln(´$45',#$45:5);<br>Write(´Geben Sie eine Ordnungszahl ein: ´);
  Readln(Ordnungszahl);
  Writeln(Ordnungszahl:3,Chr(Ordnungszahl):5);
  Write('Noch eine Ordnungszahl: ');Readln(Ordnungszahl); 
  Writeln(Ordnungszahl:3,Chr(Ordnungszahl):5);Writeln;
  Writeln('Drücken Sie eine beliebige Taste,');
  Writeln('dann können Sie mit R das Programm neu starten.');
  Read; (* Druck einer Taste beendet und
               bewirkt Rückkehr ins Sprachsystem *)
End. (* Programmende *)
```
Das Programm enthalt die unterschiedlichen Schreibweisen, die in Kapitel 3 fur Zahlen und fur Zeichen eingefuhrt wurden, Die Wiederholung ist im Programm fest vorgegeben, sie kann nicht yom Benutzer gesteuert werden, Der Wunsch nach benutzergesteuerter Wiederholung legt die Einfiihrung geeigneter Steuerstrukturen nahe, Mit der Wiederholungssteuerung, die in Abschnitt 6.3 eingeführt wird, können Sie das Programm ergänzen.

In den folgenden Abschnitten werden die Datentypen und die Steuerstrukturen von Turbo Pascal entwickelt, ohne daB jeweils vollstandige Programme angegeben sind, Sie sollten die entwickelten Programmteile jeweils in ein lauffähiges Programm einbinden, um mit den Sprachelementen vertraut zu werden und um Sicherheit in der Syntax zu gewinnen,

Wie Ihre Programme aussehen können, sollen die beiden kleinen Beispielprogramme zeigen. Sie können sich auch an zwei umfangreicheren Programmen orientieren, die vollstandig abgedruckt werden. Der Abschnitt 6.6 enthalt ein Programm, mit dem sich einfache Texte bearbeiten lassen, und der Abschnitt 7.4.4 ein Programm zur Verwaltung einer Datenbank.